# Seel Ædgar

#### Rajendra P. Srivastava

PhD (Physics) & PhD (Accounting)
EY Professor of Accounting and Information Systems
School of Business, The University of Kansas
Lawrence, KS 66045

Email 1: rsrivastava@ku.edu

Email 2: <a href="mailto:rsrivastava@seekedgar.com">rsrivastava@seekedgar.com</a>

Cell Phone: 785-218-4409

SeekEdgar website: <a href="https://www.seekedgar.com">https://www.seekedgar.com</a>

# Seek Edgar Introduces

Seekinf

Anytime, Anywhere, ...
SEC Filings and PCAOB Reports
at your finger tips in seconds

For a quick introduction, watch this 6 minutes video at <a href="https://www.youtube.com/watch?v=wR3TqoQpYQk&feature=youtu.be">https://www.youtube.com/watch?v=wR3TqoQpYQk&feature=youtu.be</a>

**Example 11:** Readability Indices

### Example 11:

Textual Analysis

Readability Indices

#### Example 11: Readability Indices for Satyam and WIPRO

For illustration, we consider two Indian IT companies, Satyam Computer Services Ltd, CIK = 1106056, and WIPRO Ltd., CK = 1123799, both filed 20-F with the SEC. In January 2009, Satyam's Chairman Ramalinga Raju sent a confession letter to SEBI (Securities and Exchange Board of India) admitting that he inflated the financial results and cooked books of Satyam. We would like to compare the readability indices of Satyam, a fraudulent company, with a competing good company, WIPRO Ltd. Here is what we need to do to get the readability indices for 20-F for the period 2002 to 2008.

**Step 1:** Type "a|the" without the quotes in the slot of "With the exact phrase". Or, you can use any search criteria including Boolean logic, if relevant for your search.

**Step 2:** Type either "Satyam Computer Services" and select option "Name" from the right or type the CIK code and select "CIK" option from the right. Select the time period 2002 – 2008.

Step 3: Select "Paragraph (All)".

Step 4: Select 20-F and 20-F/A

**Step 5:** Submit

You will get the result in seconds. The next slide shows how you enter the above information and the following slide shows the output. Copy the right hand side panel containing the six readability indices and paste it in an Excel spreadsheet. This gives the data for 2008, as highlighted on the left side of the display panel. Check the second listing for 2007 from the left side panel. The system will show the readability indices on the right side. This time just copy the six readability indices without the labels and paste it in the previous Excel spreadsheet next to the 2008 numbers. Repeat this process until you have obtained the data for 2008-2002 (see 3<sup>rd</sup> slide).

| With the exact phrase:                                                                                                    | a the                                                      |  |  |  |  |  |  |  |  |
|----------------------------------------------------------------------------------------------------|------------------------------------------------------------|--|--|--|--|--|--|--|--|
| The following features are for Single Phrase/Word only: (In case of Multiple Phrases/Words, please use the Request Form to submit the request.) |                                                            |  |  |  |  |  |  |  |  |
| Phrase/Word Counter                                                                                                    | Phrase/Word Counter                                        |  |  |  |  |  |  |  |  |
| Display words before & aff                                                                                                    | ter                                                        |  |  |  |  |  |  |  |  |
| Number of words before:                                                                                                    | Number of words<br>After:                                  |  |  |  |  |  |  |  |  |
| Proximity Search:                                                                                                    |                                                            |  |  |  |  |  |  |  |  |
| Please input within how many words:                                                                                                    |                                                            |  |  |  |  |  |  |  |  |
| With all of the words:                                                                                                    |                                                            |  |  |  |  |  |  |  |  |
| With at least one of the words:                                                                                                    |                                                            |  |  |  |  |  |  |  |  |
| Without the words:                                                                                                    |                                                            |  |  |  |  |  |  |  |  |
| STEP 2: Please select the                                                                                                    | options below (Default - ALL):                             |  |  |  |  |  |  |  |  |
| COMPANY: SATYAM COM                                                                                                    | MPUTER SERVICES LTD, Name \$                               |  |  |  |  |  |  |  |  |
| From: 2002 \$                                                                                                    | To: 2008 \$                                                |  |  |  |  |  |  |  |  |
| SIC (Optional): All SICs                                                                                                    | <b>†</b> )                                                 |  |  |  |  |  |  |  |  |
| STEP 3: Please select the s                                                                                                    | search Resolution here:                                    |  |  |  |  |  |  |  |  |
|                                                                                                    | note SOX 404 Mgt Report MD&A t Report SOX 404 Audit Report |  |  |  |  |  |  |  |  |

HOME

ABOUT US

| STEP 4: Please select the Document(s) you want to search here:                                                                                               |  |  |  |  |  |  |  |  |  |  |
|----------------------------------------------------------------------------------------------------|--|--|--|--|--|--|--|--|--|--|
| All                                                                                                    |  |  |  |  |  |  |  |  |  |  |
| Select (Please CLICK HERE for Filling Description): Un-Check All                                                                                             |  |  |  |  |  |  |  |  |  |  |
| Annual Reports O Check All Annual Reports Un-Check All Annual Reports                                                                                        |  |  |  |  |  |  |  |  |  |  |
| □10-K □10-KT □10-K405 □10KT405 □10KSB □10KSB40                                                                                                    |  |  |  |  |  |  |  |  |  |  |
| □10-K/A □10-KT/A □10-K405/A □10KT405/A □10KSB/A □10KSB40/A                                                                                                   |  |  |  |  |  |  |  |  |  |  |
| Quarterly, Current & Foreign Annual Reports                                                                                                    |  |  |  |  |  |  |  |  |  |  |
| _10-Q _10-QT _10QSB _8-K _6-K _20-F _40-F                                                                                                    |  |  |  |  |  |  |  |  |  |  |
| □10-Q/A □10-QT/A □10QSB/A □8-K/A □6-K/A □20-F/A □40-F/A                                                                                                    |  |  |  |  |  |  |  |  |  |  |
| Proxies & Registrations                                                                                                    |  |  |  |  |  |  |  |  |  |  |
| DEF 14A □DEFM14A □S-1 □S-4 □15-12B □15-12G                                                                                                    |  |  |  |  |  |  |  |  |  |  |
| DEFA14A DEFM14C S-1/A S-4/A □15-12B/A □15-12G/A                                                                                                    |  |  |  |  |  |  |  |  |  |  |
| □15-12D □15F-12B □15F-12G □15F-12D □PRE 14A                                                                                                    |  |  |  |  |  |  |  |  |  |  |
| □15-12D/A □15F-12B/A □15F-12G/A □15F-12D/A                                                                                                    |  |  |  |  |  |  |  |  |  |  |
| Ownership & Prospectuses                                                                                                    |  |  |  |  |  |  |  |  |  |  |
| Form 3 Form 4 Form 5 424B1 424B3 424B5                                                                                                    |  |  |  |  |  |  |  |  |  |  |
| Form 3/A Form 4/A Form 5/A 424B2 424B4 424B7                                                                                                    |  |  |  |  |  |  |  |  |  |  |
| □13F-HR □13F-NT □SC 13D □SC 13G □424B8                                                                                                    |  |  |  |  |  |  |  |  |  |  |
| □13F-HR/A □13F-NT/A □SC 13D/A □SC 13G/A                                                                                                    |  |  |  |  |  |  |  |  |  |  |
| Other Filings                                                                                                    |  |  |  |  |  |  |  |  |  |  |
| _N-CSR _N-CSRS _NSAR-A _NSAR-AT _NSAR-B                                                                                                    |  |  |  |  |  |  |  |  |  |  |
| □N-CSR/A □N-CSRS/A □NSAR-A/A □NSAR-AT/A □NSAR-B/A                                                                                                    |  |  |  |  |  |  |  |  |  |  |
| NSAR-BT NSAR-U N-Q SD CORRESP (Comment Letters)                                                                                                    |  |  |  |  |  |  |  |  |  |  |
| NSAR-BT/A NSAR-U/A N-Q/A SD/A UPLOAD (Response Letters)                                                                                                    |  |  |  |  |  |  |  |  |  |  |
| AAER**                                                                                                    |  |  |  |  |  |  |  |  |  |  |
| 10-K, 10-Q & 8-K Exhibits & Shareholders Letters                                                                                                    |  |  |  |  |  |  |  |  |  |  |
| PRESS RELEASE SHAREHOLDERS MEETINGS CONFERENCE CALLS                                                                                                    |  |  |  |  |  |  |  |  |  |  |
| OTHER 8-K EX SHAREHOLDERS LETTER* EXHIBIT 21 (10-K & 10-Q)                                                                                                   |  |  |  |  |  |  |  |  |  |  |
| EXHIBIT 95 (10-K & 10-Q) EXHIBIT 10 (10-K) EXHIBIT 10 (10-Q)                                                                                                 |  |  |  |  |  |  |  |  |  |  |
| EXHIBIT 99 (10-K) EXHIBIT 99 (10-Q)   ITEM 1A (10-K)                                                                                                    |  |  |  |  |  |  |  |  |  |  |
| Public Company Accounting Oversight Board                                                                                                    |  |  |  |  |  |  |  |  |  |  |
| INSPECTION REPORTS** SETTLED DISCIPLINARY ORDERS**                                                                                                    |  |  |  |  |  |  |  |  |  |  |
| ADJUDICATED DISCIPLINARY ACTIONS**                                                                                                    |  |  |  |  |  |  |  |  |  |  |
| *Beta Version: We are working on improving the accuracy of the letters **AAEB & PCAOB do not have CIK's, they have File number and Firm number respectively. |  |  |  |  |  |  |  |  |  |  |

Welcome Srivastava -

CONTACT US

FRAANK

FAQs

Recent Press and Other Releases 10-K Exhibit 21(Subsidiaries) Conference Call Transcripts Search Request Form Special Request SeekiNF Examples

### SeekiNF

#### Example 11: Readability Indices for Satyam for 2008

1 - 8 of 8

Download Results

#### WIPRO LTD

CIK:1123799 SIC:7371

File Type :20-F

File Date: 05-30-2008

Filename:0000950134-08-010518.txt

#### WIPRO LTD

CIK:1123799

SIC:7371 File Type :20-F

File Date: 05-30-2007

Filename: 0000950134-07-012614.txt

#### WIPRO LTD

CIK:1123799

SIC:7371

File Type :20-F

File Date: 06-22-2006

Filename: 0000950134-06-011989.txt

#### WIPRO LTD

CIK:1123799

SIC:7371

File Type :20-F

File Date: 06-13-2005

Filename: 0000950134-05-011880.txt

#### WIPRO LTD

CIK:1123799

SIC:7371

File Type :20-FAMEND

File Date: 05-19-2004

Filename:0000950134-04-007907.txt

#### WIPRO LTD

CIK:1123799

SIC:7371

File Type :20-F

File Date: 05-17-2004

Filename:0000950134-04-007736.txt

#### WIPRO LTD

CIK:1123799 SIC:7371

Download Raw File View File Compare

#### Class

None align="center" valign="top" nowrap>Name of Each Exchange on Which Registered

Not applicable ABLE>

align="center" style="font-size: 10pt; margin-top: 12pt">Securities registered pursuant to Section 12(g) of the Act:

align="center" style="font-size: 10pt; margin-top: 12pt">American Depositary Shares,

align="center" style="font-size: 10pt; margin-top: 0pt">each represented by one Equity Share, par value Rs. 2 per share.

align="center" style="font-size: 10pt">(Title of Class)

align="center" style="font-size; 10pt; margin-top; 12pt">Securities for which there is a reporting obligation pursuant to Section 15(d)

#### the Act:

align="center" style="font-size: 10pt; margin-top: 12pt">Not Applicable

align="center" style="font-size: 10pt">(Title of Class)

align="left" style="font-size: 10pt; margin-top: 6pt"> Indicate the number of outstanding shares of each of the issuer's classes of capital or

common stock as of the close of the period covered by the annual report: 1,461,453,320 Equity Shares.

align="left" style="font-size; 10pt; margin-top; 6pt"> Indicate by check mark if the registrant is a well-known seasoned issuer, as defined in

Rule 405 of the Securities Act Yes ace="Wingdings">b No ace="Wingdings">o

align="left" style="font-size: 10pt; margin-top: 6pt"> If this report is an annual or transition report, indicate by check mark if the registrant is not required to file reports

pursuant to Section 13 or 15(d) of the Securities Exchange Act, 1934 Yes ace="Wingdings">o No ace="Wingdings">b

align="left" style="font-size: 10pt; margin-top: 6pt"> Indicate by check mark whether the registrant (1) has filed all reports required to be filed by Section 13 or 15(d) of the Securities Exchange Act of 1934 during the preceding 12 months (or for such shorter period that the registrant was required to file such reports), and (2) has been subject to such filing requirements for the past 90 days. Yes

ace="Wingdings">b No ace="Wingdings">o

align="left" style="font-size: 10pt; margin-top: 6pt"> Indicate by check mark whether the registrant is a large accelerated filer, an accelerated filer, or a non-accelerated filer. See definition of "accelerated filer and large accelerated filer" in Rule 12b-2 of the Exchange Act.

align="center"> ABLE style="font-size: 10pt

" v<mark>a</mark>lign="top"><mark>ace="Wingdings">þ</mark> align="center" v<mark>a</mark>lign="top">Intern<mark>a</mark>tion<mark>a</mark>l Fin<mark>a</mark>nci<mark>a</mark>l reporting St<mark>a</mark>nd<mark>a</mark>rds

as used by the International Accounting

St<mark>a</mark>nd<mark>a</mark>rds Board align="center" v<mark>a</mark>lign="top"><mark>ace="Wingdings">o</mark> align="center" v<mark>a</mark>lign="top">Others align="center" valign="top">ace="Wingdings">o ABLE>

align="left" style="font-size: 10pt; margin-top: 6pt"> If this is an annual report, indicate by check mark whether the registrant is a shell company (As defined in Rule 12b-2 of the Securities Exchange Act of 1934. Yes ace="Wingdings">o No ace="Wingdings">b

#### Word Distribution:

Download Distribution

**FILE ANALYSIS Total Word Count** 93966 **Total Word Count without** numerics 85584 Sentence Count 3624 **Gunning-Fog Index** 19.2 17.059 Smog Index 28.928

Flesch Reading Ease Flesch-Kincaid Grade Level 15.113

**Automated Readability Index** 15.082 Coleman-Liau Index 14.04

#### Example 11: Readability Indices for Satyam and WIPRO

| _ |                                   |        |        |        |        |        |        |        |
|---|-----------------------------------|--------|--------|--------|--------|--------|--------|--------|
|   | Satyam Textual Analysis           |        |        |        |        |        |        |        |
|   |                                   |        |        |        |        |        |        |        |
|   | Year                              | 2008   | 2007   | 2006   | 2005   | 2004   | 2003   | 2002   |
| / | Total Word Count                  | 81258  | 85673  | 80785  | 58473  | 67858  | 70837  | 259828 |
|   | Total Word Count without numerics | 74833  | 79145  | 74881  | 54641  | 60675  | 63526  | 227833 |
|   | Sentence Count                    | 2642   | 2770   | 2575   | 1966   | 2175   | 2368   | 5770   |
|   | Gunning-Fog Index                 | 21.6   | 21.6   | 21.6   | 20.8   | 20.8   | 20.4   | 20     |
|   | Smog Index                        | 18.666 | 18.762 | 18.73  | 18.459 | 18.394 | 18.18  | 13.618 |
| V | Flesch Reading Ease               | 21.777 | 21.777 | 22.212 | 22.893 | 22.92  | 23.236 | 51.699 |
| N | Flesch-Kincaid Grade Level        | 17.281 | 17.344 | 17.411 | 17.001 | 17.014 | 16.704 | 16.962 |
|   | Automated Readability Index       | 17.759 | 17.819 | 17.908 | 17.316 | 17.383 | 16.964 | 13.404 |
|   | Coleman-Liau Index                | 14.439 | 14.357 | 14.145 | 14.2   | 14.239 | 14.386 | 0.293  |
|   |                                   |        |        |        |        |        |        |        |
|   | WIPRO LTD                         |        |        |        |        |        |        |        |
|   | Year                              | 2008   | 2007   | 2006   | 2005   | 2004   | 2003   | 2002   |
|   | Total Word Count                  | 93966  | 99464  | 96763  | 101922 | 87781  | 75005  | 120396 |
|   | Total Word Count without          |        |        |        |        |        |        |        |
|   | numerics                          | 85584  | 90570  | 88177  | 93798  | 78915  | 66793  | 104844 |
|   | Sentence Count                    | 3624   | 3894   | 3865   | 4080   | 3511   | 3290   | 4656   |
|   | Gunning-Fog Index                 | 19.2   | 19.2   | 18.4   | 18.8   | 18.4   | 17.6   | 18.4   |
|   | Smog Index                        | 17.059 | 16.935 | 16.644 | 16.797 | 16.625 | 16.004 | 16.688 |
|   | Flesch Reading Ease               | 28.928 | 28.956 | 30.938 | 30.24  | 30.684 | 32.505 | 30.451 |
|   | Flesch-Kincaid Grade Level        | 15.113 | 15.017 | 14.628 | 14.771 | 14.579 | 13.785 | 14.629 |
|   | Automated Readability Index       | 15.082 | 15.012 | 14.573 | 14.709 | 14.397 | 13.423 | 14.471 |
|   | Coleman-Liau Index                | 14.04  | 14.182 | 13.916 | 13.97  | 13.9   | 14.05  | 13.959 |

Example 11: Readability Indices for Satyam and WIPRO

- Using the data given in the previous slide, one can plot various graphs to analyze the data.
- Next two slides show the graphs of two readability indices for Satyam and WIPRO.
- It is interesting to see that Satyam's 20-F is consistently more complex to read compared to WIPRO's 20-F.

Example 11: Graph of Readability Indices for Satyam and WIPRO

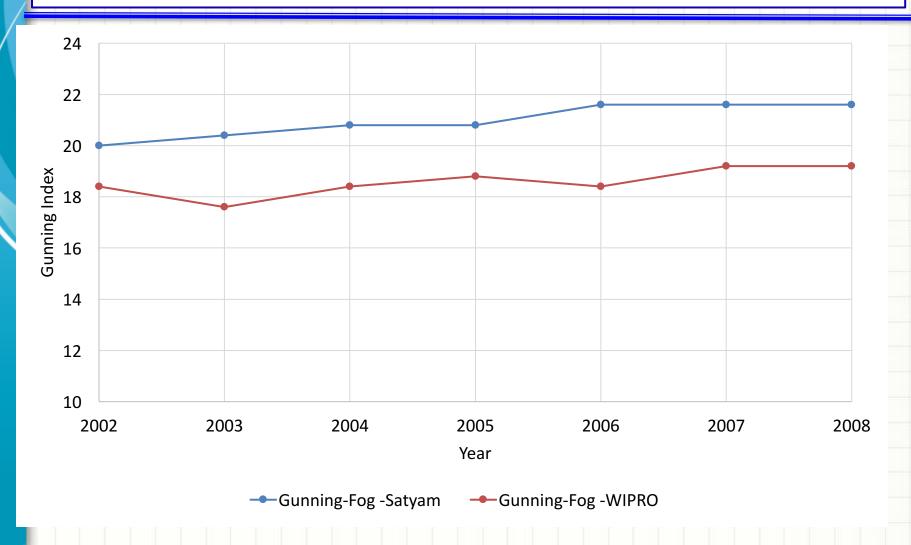

Example 11: Graph of Readability Indices for Satyam and WIPRO

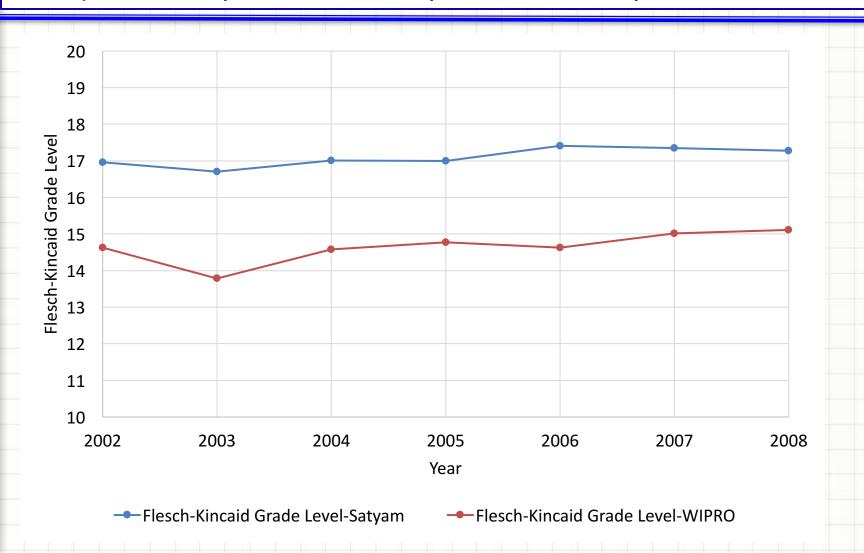

### SeekîNF

## Thanks!

Email: rsrivastava@seekedgar.com